# OS-9 Newsletter

Volume III No. 4 Bellingham OS-9 Users Group April 30, 1992

### Basic09 Part-7 Tutorial

by Scott Honaker & Rodger **Alexander** 

 $\mathbf{W}_{\text{ell, as promised here is the}}$ SEARCH routines for our PDS Database. I've divided it into two procedures and you could easily **C-Language Tutorial** simply the process by restricting the field choices and eliminating the first procedure altogether. I did not go to the trouble of fancy screen formatting, however I thought it might be a nice touch to not clear the screen with a "PRINT"

CHR\$(12)" before listing the field options. but instead print a block of spaces to blank out the menu options and place the field choices at that location, leaving the current database displayed in it's original position. Then when you search routine find the desired record, it would simply replace the current record at the top of the screen. BUT, I'll leave those options to your creativity and programming ability.

### HOW IT WORKS:

Procedure nins "Search\_DB(DB\_Path,Top)". (This is When you select "<F>ind" from the Main Menu, the PDS assumin <sup>g</sup>you have already opened a file and have it displayed at the top left corner of the Main Menu screen.).

### LISTING 1:

The PARAMeter line assigns the proper variable types to DB Path and Top variables, which were passed to the procedure from the Main Menu. The DIMension statement defines and assigns more fields that will be used in the listing. CIlR\$(12) clears the screen and the next 11 lines prim to the screen. The field variable contains the number 1 to 8 from the input statement and will determine variable "FieldName". So if you selected "2) Last Name" which variable from the **DATA** field will be placed in the as the field that you want the search routine to base it's

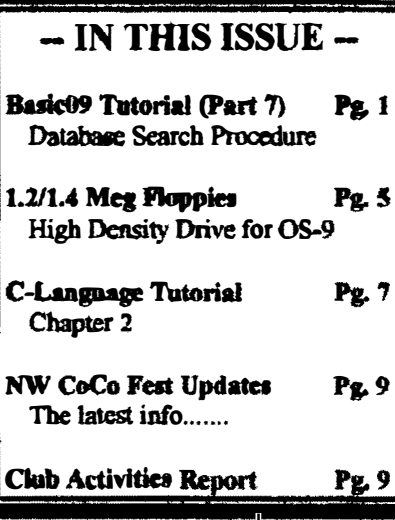

search on, then the value of "2" will be used as the top of the "FOR  $X = 1$  TO field" (for x  $= 1$  to 2). and the second variable in the variable FieldName. DATA field (Last Name) will be used for the

The whole point of the Search DB Procedure is to provide two more variables (field and FieldName) to be passed along to the actual Search Procedure. Now we have the uame of the field we want to search for (for convenience sake) and the field number, which is necessary for determining field locations and lengths in are record search.

### LISTING 2:

The first line defines our *address* variable specified for our database. The second line defines the again with each field length and. type variable types passed to the procedure from the last line of LISTING 1. The next three DIMension statements could have been combined but were separated in this case for clarification. The first DIM line identifies the string variables and their length. the second identifies the byte variables and the third identifies rec as our database record variable defined by the TYPE statement in the first line of the listing.

The following PRINT statements are obvious, and the variable. What follows is not so obvious, so look closely INPUT simply assigns your query to the SearchString at the comments between each execution line for an specific string locations and those strings are then explanation of how the database records are searched at compared to the SearchString.

found in is printed to the screen. A "Press AnyKey" When the SearchString is found, the record it is prompt is displayed. At this point jn the listing, the INKEYS command is called up in the middle of a "WHILE-DO-ENDWHILE" nested routine. When a key press is detected, the Search Procedure is ended and we are returned to the Main Menu.

NEXT MONTH, our final chapter (Didn't I say that last month) will feature the Pack Procedure.

### LISTING<sub>1</sub>

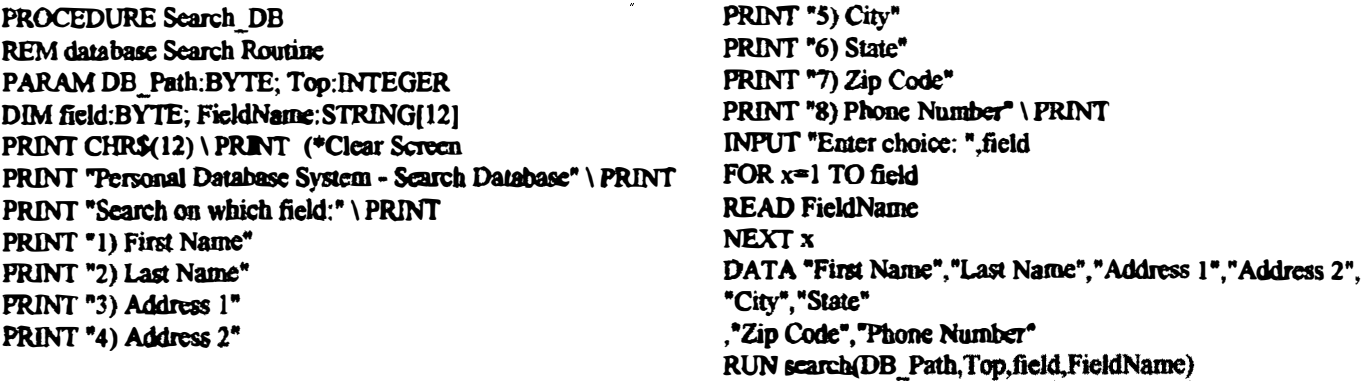

### USTING2

### PROCEDURE Search

TYPE address=FName:STRING[10]; LName:STRING[15]; address1:STRING [20); address2:STRING{20]; city:STRING{15J; state:STRlNG[2); zip:STRING[IO); phone:STRlNG(l4] PARAM db\_Path:BYTE; Top:INTEGER; field:BYTE; FieldName:STRING[12] DIM CompareString:STRING[20]; SearchString:STRING[20]; char:STRING[1] DIM offset:BYTE; lenath:BYTE DIM rec: address char<sup>-""</sup> (\*Used in the INKEYS routine PRINT CHRS(12) PRINT "Personal Data'base System - Search Database" \ PRINT \ PRINT (·Clear ScreeD PRINT \ PRINT PRINT "Enter "; FieldName: " to find"; \ INPUT SearchString PRINT FOR  $X = 1$  TO field  $( *field = value from SearchDB Procedure)$ READ offset \ READ length NEXT X (\*reading data variables in pairs FOR current=1 TO Top  $($ \*Top = number of records in database SEEK #db Path,(current-1)\*SIZE(rec)+offiset (\*Search each record at a specific field location (offset) GET #db\_Path,CompareString (\*assign variable at offset location to "CompareString" CompareString=LEFTS(CompareString,length-offset) (\*Crop "CompareString" var. to the proper length IF SearchString=CompareString THEN (\*Compare "SearchString" with your query ("CompareString") SEEK #db\_Path.(current-l)\*SIZE(rec) (\*Find the beginning of the record with the matching variable PRINT rec.FName; " "; rec.LName (\*print fields to screen GET #db Path.rec (\*Retrieve the record in the "address" format PRINT rec.address1 PRINT rec.address2 PRINT rec.city;  $"$ , "; rec.state;  $"$  "; rec.zip PRINT "Phone: "; rec.pbone PRINT \ PRINT PRINT "Press Any Key to Continue.." WHILE char="" DO ... (\*INKEYS routine RUN inkey(cbar) ENDWHILE END ENDIF NEXT current DATA 0,10,25,45,65,80,82,92,106 PDS Database on DISK The complete database is available on 5-1/4 inch 35 track. Single Sided Disk format for \$1 (and that includes postage and a fancy disk label). Mail your order to  $OS9$ Newsletter. 3404 Illinois Lane. Bellingham. WA 98226

## 1.2 and 1.4 High Density Floppies on your CoCo

Jnstruction for modifying the ORIGINAL RADIO SHACK FLOPPY CONTROLLER

The controller MUST be the one with the full sized board, a 1793 controller chip and three adjusting potentiometers. According to the Westem Digital manual, the 1773 (used in the newer controllers) CANNOT do high density.

This modification is NOT for the faint of heart or those unexperienced with hardware modifications. If you don't know what "piggyback" means when refering to chips, forget it! This modification requires 32 soldering connections, 18 jumper wires and a lot of patience. Do this on you old spare controller if you can. The old controller needs 12 volts therefore you MUST have a multipak or equivalent. This modification will allow the controller to use either 250 kbs or 500 kbs data transfer rate. This is the difference between the standard 5.25<sup>\*</sup> 360k or 3.5<sup>\*</sup> 720k drives and a 5.25<sup>\*</sup> 1.2 meg or 3.5<sup>\*</sup> 1.4 meg drive.

### WHAT YOU NEED:

1 14LS74 174LS158 1 3.9k 1/4 watt resistor 1 mini DPDT toggle switch (optional)

Wire for the jumpers. (I recommend standard wire wrap wire as RS carries. This is very important, DO NOT use thick wire. Wire wrap wire is 30 gauge. Just right for these kind of projects.)

The mod will be done so if a mistake is made and you want to abandon it, you can just remove all of the jumpers plug in replacement chips for the ones piggybacked to and you'll be back to where you started. If you want this option, buy an extra 74LS74 and a 74LS221. There are NO trace cuts in this mod. IC pins are left out of the socket to get the equivalent of a trace cut. If you need to reverse the mod, those pins MUST be reinserted into their respective sockets. There is ABSOLUTLY NO GUARANTEE OR WARANTEE EXPRESSED or IMPLIED FOR THIS MODIFICATION. Now, on to the fun part!!

We will be piggybacking a 74LS74 on to the existing 74LS74 at IC1. We will also be piggybacking a 74LS158 onto the 74LS221 at IC7. Some other chips will be soldered to and some pins will be removed from the sockets for some IC's. These insltuaions will be entirely vetbal. no illustrations.

First, remove U1 (74LS74) from it's socket. Position a new 74LS74 on top of it with the pins EXACTLY overlapping (this is called piggybacking). Be sure both pin 1'8 are lined up or it'll be pool time when you apply the power. On the upper 74LS74, bend up pins  $2,3,5,6,8,9,10,11,12$  and 13 so they point directly away from the body of the IC. Pins  $1,4,7$ 

be overlapping the lower 74LS74. Carefully solder these pairs of pins together being careful not to blob the solder onto the legs of the lower 74LS74 as you will be plugging the pair (stack) of chips back into the VI socket when done. On the lower 14LS74, bend pin 11 out away from the body of the chip as you did for some of the pins on the upper IC. Pin 11 will NOT be going back into the socket. Prepare six 3" jumper wires (prepare means strip back the insulation on each end of the wire, no more than 1116". Tben tin the exposed wire on each end of the jumper). Solder the wires to the stacked Ie's as follows: One end of each wIre will be unconnected.

I jumper to pin 11 on the lower IC (the pin sticking out)

- $1$  jumper to the lower IC pin 3 (must still be able to go into the socket)
- 1 jumper to the lower IC pin 6 (must also be able to go back into the socket)
- 2 jumpers the the upper IC pin 3
- 1 jumper to the upper IC pin 6

already on the upper IC pin 6. You may now carefully plug the IC stack back into the IC1 socket making sure all pins get Also, prepare a 1.5" wire and solder it from the upper IC pin 2 to the upper IC pin 6 taking care not to discurance the wire seated into the socket with the exception of pin 11.

Second, we'll be doing a similar piggyback mod to the 74LS221 in the U7 socket Remove the 74LS221 from the socket. Position the 74LS158 on top of the 74LS221 Make sure that the two IC's are properly aligned and that the two pin l's are aligned together. Bend up all of the pins on the upper IC EXCEPT pins 8 and 16, solder the two pin 16's together and also socket. Bend pin 13 on the lower IC away from the body of the IC so it cannot be reinserted into the socket. Prepare four solder the two pin 8's together. As before, make sure not to blob solder on the legs as the stack will be plugged back into the U7 1.5" jumpers, one 2" jumper and one 3" jumper. Solder them in as follows:

1 2" jumper to the lower IC pin 2

1 1.5" jumper from the joined pin 8's to the upper IC pin 15

 $11.5$ <sup>\*</sup> jumper from the upper IC pin 15 to the upper IC pin 10 (taking care

to not disconnect the wire already at pin 15)

- $11.5"$  jumper from the tied together pin 16's to the upper IC pin 11
- $1.1.5"$  jumper to the upper IC pin 7
- 1 J" jumper to the upper IC pin 1

Plug the stack back ino the U7 socket making sure all of the pins are seated firmly EXCEPT pin 13 which should be sticking out. Solder a 3.9k resistor from the upper IC pin 9 to the side of R18 (3.9k) which is the closest to the U7 socket.

### Final Assembly

Remove U11 (the 74LS629). Solder one of the 3<sup>\*</sup> jumper wires from U1, the upper 74LS74 pin 3 to the top of the 74LS629 pin 7 making sure not to blob solder. Plug U11 back in making sure ALL of the legs seat firmly into the socket. Unplug U3 (7406) or 7416). Connect the  $2^*$  wire from the lower IC pin 2 of the stack at U7 to the top of pin 1 of the IC that was in U3 (making sure not to blob solder on the leg). Plug U3 back into it's socket making sure all of the legs seat firmly into the socket.

Solder the open end of the jumper connected to U1 lower IC pin 11 to U7 upper IC pin 4

Solder the open end of the jumper connected to U1 lower IC pin 3 to U7 upper IC pin 3 Solder the open end of the jumper connected to U1 lower IC pin 6 to U7 upper IC pin 2

Solder the open end of the jumper connected to U1 upper IC pin 6 to U7 upper IC pin 5

Solder the open end of the jumper connected to U1 upper IC pin 3 to U7 upper IC pin 6

### Choose 1 of the following select methods:

somewhere handy. I mounted mine in the hole near C1 and the piggybacked 74LS74's. Make sure that the switch DOESN'T Select option 1 - using WRITE PRECOMP bit and a SWITCH (For Hard Drive booting systems) Mount the dpdt mini switch SHORT OUT any traces! I'll refer to the switch pius as follows:

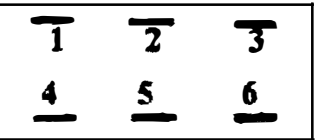

pin 2 toggles between pins 1 & 3 pin 5 toggles between pins 4 & 6

socket making sure that all pins firmly scat with the exceptions of pins  $9 & 16$ . Carefully remove UI2 (the 1691)front its socket. Bend up pins 9 and 16 away from. the body. Put the J691 back into the U12

Prepare and solder a 4" jumper from U12 (1691) pin 9 to the DPDT switch pin 5.

Solder the open end of the jumper connected to U7 upper IC pin 7 to U12 pin 16.

Solder the open end of the jumper connected to U7 upper IC pin 1 to the DPDT switch pin 2.

Prepare and solder a short jumper from the DPDT switch pin 3 to the DPDT switch pin 4.

Prepare and solder a short jumper from the DPDT switch pin 4 (taking care to not disconnect the wire already there) to a convenient ground (for example, ICI pin 7 on the SOLDER side of the board).

Prepare and solder a short jumper from the DPDT switch pin 1 to the DPDT switch pin 6.

Remove U8 (the MC14174) and prepare a 3.5" jumper. Solder a wire to the top of pin 12 without blobing solder on the leg. Plug U8 back in making sure all of the pins seat firmly into the socket.

already there. Solder the open end of the jumper connected to U8 pin 12 to the DPDT switch pin 1 taking care not to disconnect the wire

Skip to check procedure below.

### Select option 2 - using a DRIVE SELECT BIT

Carefully remove U12 (the 1691) from its socket. Bend up pin 16 away from the body. Put the 1691 back into the U12 socket making sure that all pins firmly seat with the exception of pin 16.

Solder the open end of the jumper connected to U7 upper IC pin 7 to U12 pin 16.

Remove U2 (7406) from the socket. Choose a drive select line to use, either DS1 or DS2 (DS0 should not be used or you will jumper to pin 3 (DS1) OR pin 5 (DS2) without blobing solder on the leg. Plug U2 back into it's socket making sure all pins not be able to boot. DS3 is usually used to access the back side of double sided drives so that cannot be used either). Solder a 2" seat firmly.

Solder the open end of the jumper just attached at U2 to U7 Upper IC pin 1.

### **CHECK PROCEDURE:**

Now recheck the entire procedure to make sure no mistakes were made. Check all soldering joints for good connections. Check sequence to see what you missed. Now, we need to calibrate and test the controller. for shorts, especially by the DPDT switch. There should be NO unconnected jumper wires! If there are, go through the entire

controller into slot 4 as usual. Power on the multipak. then the computer. If the DISK BASIC message doesn't come up quickly Use a multipak which will protect the CPU (you need  $+12$  anyway) in case you made a fatal wiring mistake. Plug the then shut the computer off immediatly and power everything off. Unplug the controller and check for shorts and recheck all connections against the modification procedure. If all else fails, you can always remove the piggybacked stacks at U1 and U7. carefully pull off all of the jumpers, insert a new 74LS74 into U1 and a new 74LS221 into U7, pull out U12, carefully bend pins 9 and 16 back down and reinsert it into it's socket, remove the switch and you'll be back to where you started. Presuming you made it past the smoke test, you will need to figure out your switch position and calibrate the controller.

### SWITCH POSITION DETERMINATION (Skip if drive select method was chosen)

When the switch is in the position such that pins  $l \& 2$  are counceted together (also pins 4  $\& 5$ ) the controller is in the HIGH DENSITY enabled position (use a meter to test the connection between pins  $1 \& 2$ ). When the switch is the other way, the normal configuration is active, which means write precomp is available. Put the switch into normal position for calibration.

### CALIBRATION OF THE VCO:

The controller can be calibrated either with a scope or by trial and error. Either way, mark the original position of R8 so you can reverse the modification if you can not get it to work right.

If using a scope, connect the scope to the VCO output of the 74LS629 (U11) pin 7 and adjust R8 for 4 mhz. If doing the adjustment by trial and error, put a formatted RSDOS disk into drive 0 and do a DIR from RSDOS. Turn R8 until you can get a directory. You may have to do lots of DIR commands. Try to find the extreme settings of RS that will still produce a directory, then set R8 between the two extreme settings. The range in which the DIR will work will be quite small and your final setting for R8 should be as close as possible to the middle of the range. THAT'S IT FOR THE HARDWARE.

To complete the modification you need to apply my IPATCH file "ce3distingh.ipc" to the ORIGINAL Radio Shack ce3disk edition 9 (CRC \$759161). You will also need one or both of the following disk descriptors: d1\_1.2.dd (high density 5-1/4 inch drive) and  $dI$  1.4.dd.(high density 3-1/2 inch drive) The patched cc34ing detects the old 8inch drive bit in IT.TYP in the drive descriptor and uses it to switch the data transfer rate.

Make a new OS9 boot with the new CC3D is and the appropriate drive descriptor(s) to match your high density drive(s). RSDOS, the switch (option 1) should be in the normal position. Note, the high density drive is not. usuable in RSOOS. After booting put the switch (option 1) into the HIGH DENSITY ENABLED position and you're ready to go. For use in

P.S. please send any conunents or clarifications to the me on the TC"3 UG board. 612-422-0824 Robert E. Brose II 12-1-90

EDITOR'S NOTE: The IPATCH file (cc3diskhigh.ipc) and the high density drive descriptors (dl\_l.2.dd and dl\_l.4.dd) are all in an archived file called **CC3DIS.AR** found on the COLUMBIA HTS. BBS (206-425-5804) and OS-9 TACOMA BBS (206-566-8857. Theses are both FidoNET Bulletin Boards and there is no charge for downloading thises files.

# !pwd and pxd mysteries revealed !

Copyright (c) 1991, Zack C. Sessions, ColorSystems

OK, so there isn't an 08-9 System Call which returns your current data or execution directory. So, just how do pwd and pxd do it? This document will attempt to explain that so that you will understand it. Also, understanding how pwd and pxd work will also further your knowledge of OS-9 Disk Structure.

Let us begin our discussion with the pwd coromand, first. Once understood, the operation of pxd it's operation is expJained and understand . will be a relatively simple matter to

First off, a small discussion on<br>S-9 Disk Structure. The OS-9 Disk Structure. basic entity which is contained on any disk. 08-9 at otherwise is known as a file. Actually, the information stored on a disk is stored in fixed length segments normally referred to as sectors. The operating system involved organizes infonnation stored in These are the files contained on that these sectors into discemable units. disk. Special information is stored by the operating system on the disk which indicate to the operating system how many files there are on a disk, what their names are.

where they are located on the disk. and how large they are. This is the basic amount of information which would be required.

OS-9 and other operating systems also store various other information about each file such as the date of creation. date last modified, and so forth. With Disk Extended Color Basic, this information was stored in part of Track 17. In this manne r, you are limited to the number of files the disk can store by the amount of space allocated to this special storage area. OS-9 and other operating systems allows for a greater capacity by storing this

"overhead" file information in areas These areas are normally referred which are dynamically allocated. to as "directories" and their related data structures.

A directory is nothing more than a special file manipulated only by the operating system. In the case of OS·9. there is also a special sector information. This sector is called allocated to each file to store special the file descriptor sector. In actuality. with OS-9, the only information stored in the directory file is the name of the files it contains and for each file a pointer to the file's file descriptor sector. File descriptor sector's exist on a one to one correspondence with all files on the disk.

A file's file descriptor segment can be anywhere on the disk. u's actual loauion is irre1avenl in regards to the relative position of the directory which contains the file's name or to the data which the<br>file contains. One special file contains. One characteristic: of the QS.9 disk structure which is sbared by several other operating systems is that a directory can contain a directory is nothing more than a directory. This is possible since a file. Therefore a directory file, just as any other file has its very own means that the directory structure on unique file descriptor sector. This a disk can take on a hierarchical structure , a structure which am be compared to a tree. The leaves are the individual non-directory files. The branches are the directories. All this has to start somewhere and as in a tree this special directory is called the "root" directory. It is directories on the disk. The the ultimate parent of all other directory file which contains another referred to as the "parent" directory directory is of that directory.

The name of the root directory is the same as the name of the device on which it resides. Thus the name of the root directory on a hard disk who's name is  $\Delta$  is  $\Delta$  This concept is a little more confusing with a floppy disk drive. If you have

two floppy disk drives, /d0 and /d1. then the name of the root directory of a floppy disk which is in device  $/$  $d0$  is  $/$  $d0$ , but the name of the root directory of that very same floppy device Idl is Idl. Root directories disk when the disk is placed in are a little more capable than that of a tree, since it can contain not only directories (branches) but also nondirectory files (leaves).

The root directory is automatically created on a disk<br>when the disk is formatted. when subsequent directories which are formatted. created on the disk are created by the OS-9 System call KSMakDir. A simple user interface to this system call is provided with the directories created on a disk Shell command matdir. The first directory . Once a directory is must fint reside in the root created in the root directory, a directory can then be created in directories can contain nonthat directory. Any or all of these directory files or other directories. readers of this file, but please bear A lot of this may be review for many with me I am leading up to the important point here. That is, every directory always contains two

special created automatically by the files which are I\$MakDir System Call 'Ibese ate command. doesn't report their "hidden" files since the SbeU dir existance, but there are there nonetheless. Actually, they aren't really files, but merely special entries in the directory file. This will become apparent shortly.

The names of these entries are "." and "..". The names of these entries do not actually contain the surrou nding quotation marks, they names arc just the periods. I wiU surround them with quotation marks entries could be better referred to as to separate them for clarity. These "pointers" to files which already exist. The entry  $"$ ." is a pointer to the directory itself and the entry "..." is a pointer to the parent directory of the directory. Maybe an example will help to clear up any questions. Let's say we have a disk named /h0.

It's root directory's file descriptor sector is located at LSN decimal numbers for LSN, but in 25. (I'll keep this simple and use all actuality LSNs arc stored as 3 byte binary integers.)

directory in the root directory Now, let's say we create a called /h0/TEXT. Let's also say that the file descriptor sector for the directory is located at LSN SO. The /b0/TEXT directory will automatically have those two special entries "." and "..". The LSN of the file descriptor sector for the "." entry descriptor sector for the ".." entry will be 50 and the LSN for the file will be 25. An important thing to remember is that the entry for ".." and "." for the root directory are the SAME, because the parent of the root directory is the root directory itself.

Tbese entries are really current data directory is /h0/TEXT "synonym" file names. So, if your and you ask for a directory of file "..." then you are really asking for a directory of /h0. The entries "." and "..." can be used ANYWHERE that a directory name can be used. For example, you can also "chd..." to change your data directory to the parent of the directory you are current in.

Now, just how does pwd make use of determine vour this information to<br>the your current data current directory? Well, pwd first opens the directory file  $\bullet$ . $\bullet$ , the current data directory. and reads the entries "..." and ".". This gives pwd the LSN parent directory and the current of the file descriptor sector for the directory. If these are equal, then pwd bas finished it's job, it is now at the root directory. If they are unequal , then we need to determine the name of the  $"$ ." directory. This is the main processing loop for pwd. The name of the "." directory is done by changing the current data directory to the directory  $"$ ...". It then checks to see if the LSNs for  $"$ .... and "." are equal. If they are, pwd is through the directory searching done. If they arc unequal, it reads for an entry whose tile descriptor sector LSN is equal to the file descripror sector LSN for the previous "." entry. When that previous "," entry. That name saved is found. we have the name for the away. We now have the file descriptor sector LSN for this"." entry, so we start the process over by changing directory to".." again. When it finally finds a directory whose file descriptor sectors LSN are equal, it determines the name of<br>the device with a ISGetStt with a ISGetStt<br>System Call and displays the completed result. SS.DevNm

You'll probably have to read the<br>previous **paragraph** a few paragraph a times before it becomes clear to you just how this process is done. Once you understand it, it will be obvious to you that to perform the similar pxd command, aU that needs to be done is to access the directories with the execution bit set! In fact if you compare the pwd program with the pxd program, there are only 4 bytes which are different! (Not counting the 3 CRC bytes, of coursel) And names of the programs! So two of those4e four are the internal actually, there are only two bytes which are effectively different for the two programs and tbcse are the access mask for the ISOpen of the two bytes which control the "," directory and the ISChgDir to the ".." directory.

If you can read C, I have included the equivalent code in C for the pwd While command and the pxd command. extremely inefficient for you to it would be programs they are included for compile and actually use these instructional purposes only. See, the original pwd and pxd commands are written in ASM. which makes their binaries much smaller! If you wish to incorporate the code from these two programs in a program you are writing to avoid forking pwd and/or pxd commands, you are most welcome to do so! They were written in a form as to NOT require any special library, they will compile and work just fine with the stock clib. I which comes with the Microware C Compiler for OS-916809. In fact. even though pwd could have been written slightly simpler using the Kreider Lib, pxd would not even be possible, since function to open the directory with there is no option with the opendir() required by the pxd function. the execution bit set. which is

I hope this file and the associated C program sources has helped<br>increase your knowledge and increase your understanding of 0S-9 and its disk knowledge file structure.

### C Tutorial Chapter 2

<u> 1969 - André Marie Barnett, ameri</u>ka **Kata ya matsayin na matsayin na matsayin na matsayin na matsayin na matsayin na matsayin na matsayin na matsay** <u> 1980 - 1980 - 1990 - 1990 - 1990 - 1990 - 1990 - 1990 - 1990 - 1990 - 1990 - 1990 - 1990 - 1990 - 1990 - 199</u> r maritan kata da kasa 

### LETS PRINT NUMBERS

Type in the listing uarned ONEINT.C and display it on the monitor for our first example of how to work with data in a C program.

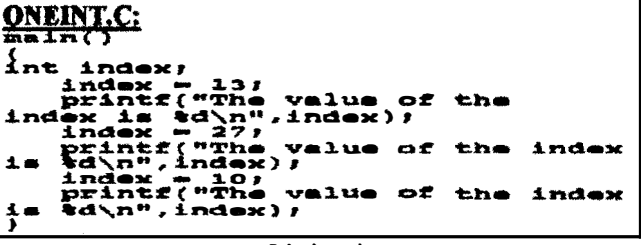

Listing 4

The entry point "main" should be clear to you by now as well as the beginning brace. The first new thing we encounter is the line containing "int index;", which is used to define an inteser variable named "index". The "int" is a reserved word in C, and can therefore not be used for anything else. It defines a variable that can have a value from -32768 to 32767 on most microcomputer

implementations of C. Consult your users manual for the exact definition for your compiler. The variable name, identifier and is not one of the reserved words for C. "index", can be any name that follows the rules for an Consult your manual for an exact definition of an identifier for your compiler. The final character on the line, the semi-eolon, is the statement terminator used inC.

We will see in a later chapter that additional integers complicate the present situation. could also be defined on the same line, but we will not

Observing the main body of the program, you will notice variable "index". but only one at a time. The first one that there are three statements that assign a value to the assigns the value of 13 to "index". and its value is printed out. (We will see how shortly.) Later, the value of 27 is assipeel to "index", aod finally 10 is assigned to it, each value being printed out. It should be intuitively clear that "index" is indeed a wriable and can store many different values. Please note that many times the words "printed out" are used to mean "displayed on the monitor". You will find that in many cases experienced programmers take this liberty. probably due to the "prind" function being used for monitor display.

### **HOW DO WE PRINT NUMBERS**

To keep our promise. let's return to the "prind" statements for a definition of how they work. Notice that they are all identical and that they all begin just like the "printf" statements we have seen before. The first difference occurs when we come to the % character. This is a special character that signals the output routine to stop copying characters to the output and do something different, namely output a variable. The % sign is used to signal the start of many different types of variables, but we will restrict ourselves to only one for this example. The character following the % sign is a "d", which output it. Where the decimal value comes from will be signals the output routine to get a decimal value and covered shortly. After the " $d$ ", we find the familiar " $\ln$ ", which is a signal to return the video "carriage", and the closing quotation mart. All of the characters between output by this statement. ad after the pattern. there is a the quotation marks define the pattern of data to be comma followed by the variable name "index". This is where the "printf" statement gets the decimal value which it will output because of the "%d" we saw earlier. We could add more "%d" output field descriptors within the brackets and more variables following the description to cause more data to be printed with one statement. Keep in mind however, that it is important that the number of field descriptors and the number of variable definitions must be the same or the runtime system will get confused<br>and probably quit with a runtime error. Much more and probably quit with a runtime error. will be covered at a later time on all aspects of input and output formatting. A reasonably good grasp of this topic is necessary in order to understand the following lessons. It is not necessary to understand everything about output formatting at this time. only a fair understandi ng of the basics.

Compile and run ONEINT.C and observe the output.

### HOW DO WE ADD COMMENTS IN C

Load the file COMMENTS.C and observe it on your monitor for an example of how amunents can be added to a C program.

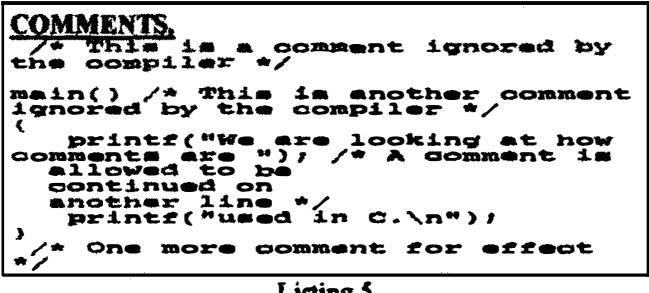

Listing 5

Comments are added to make a program more readab1e to you but the compiler must ignore the comments. The slash star combination is used in C for comment delimiters. They are illustrated in the program at band. Please note that the program does not illustrate good commen ting practice. but is intended 10 illustrate where comments can go in a program. It is a very sloppy looking program.

The first slash star combination introduces the first conunent and the star slash at the end of the first line terminates this comment. Note that this comment is prior to the beginning of the program illustrating that a comment can precede the program itself, Good programming practice would include a comment prior to the program with a shon introductory description of the program. The next comment is after the "main()" program entry point and prior to the opening brace for the program code itself.

statement and continues for four lines. This is perfectly The third comment starts after the first executable legal because a comment can continue for as many lines as desired until it is terminated. Note carefully that if anything were included in the blank spaces to the left of the three continuation lines of the comment, it would be part of the comment and would not be compiled. The program. illustrating that comments can go nearly last comment is located following the completion of the program by adding comments in other places to see what anywhere in a C program. Experiment with this putting comment delimiters both before and after it and will happen. Comment out one of the printf statements by see that it does not get printed out.

Comments are very tmportant in any programming language because you will soon forget what you did and why you did it. It will be much easier to modify or fix a well commented program a year from now than one with few or no comments. You will very quickly develop your own personal style of commenting.

Some compilers allow you to "nest" comments which can be very handy if you need to "comment out" a section<br>of code during debugging. Check your compiler documentation for the availability of this feature with you of code during debugging. particular compiler. Convoile and run COMMENTS.C this time.

### **GOOD FORMATTING STYLE**

Load the file GOODFORM.C and observe it on program. your monitor. It is an example of a well formatted

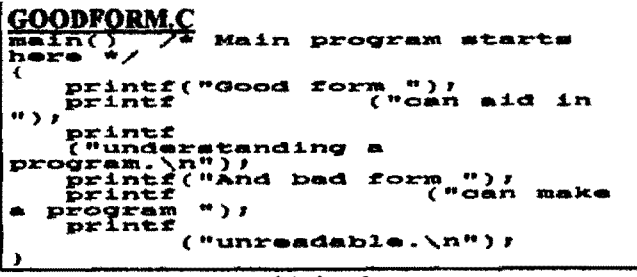

Listing <sup>6</sup>

Even though it is very short aad therefore does very little. it is very easy to see at a glance what it does. With the experience you have already pained in this tutorial, you should be able to very quickly grasp the meaning of the program in it's entirety. Your C compiler ignores all extra spaces and all carriage returns giving you program . Indenting and adding spaces is entirely up to considerable freedom concerning how you format your you and is a matter of personaJ taste. Compile and run the program to see if it does what you expect it to do.

observe it How long wiU it take you to figure out what Now load and display the program UGLYFORM.C and this program will do?

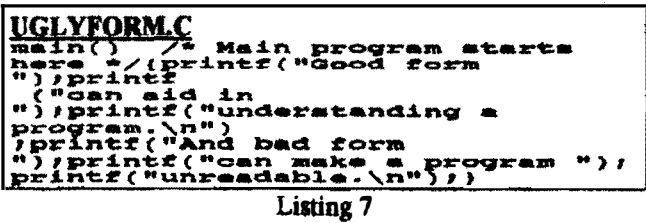

It doesn't matter to the compiler which format style you use, but it will matter to you when you try to debug your program. Compile this program and run it. You may be surprised to find that it is the same program as the last one , except for the formatting. Don't get too worried about formatting style yet. You will have plenty of time to develop a style of your own as you learn the language. Be observant of styles as you see C programs in magazines. books, and other publications.

programming in C, but as there are many other things to This should pretty well cover the basic concepts of learn, we will forge ahead to additional program structure.

### PROGRAMMING EXERCISES

- 1. Write a program to display your name on the monitor.
- 2. Modify the program to display your address and phone number on separate lines by adding two additional "printf" statements.

# NW CoCO Fest UPDATE

The Best Western Bayview Inn. in Bremerton is offering us a special group rate. They have set aside 20 rooms for CoCo nuts and their companions until the end of May. A single room is only \$55. A double is \$58. To get these special rates, contact:

"Betty", Groups Coordinator Besides the nicely appointed rooms there is an indoor pool and hot Best Western Bayview Inn tub. Several couples meantioned how relaxing that was last year. There is a Best Western Bayview Inn tub. Several couples meationed how relaxing that was last year. There is a<br>CoCo Fest II Convention park for walking (a morning run) just two blocks away. There are also park for walking (a morning run) just two blocks away. There are also 5640 Kitsap Way discount tickets for the gym that is right next door to the Bayview. Of Bremerton, WA 98312 course, there is a lounge and fine restaurant right in the Inn for those who course, there is a lounge and fine restaurant right in the Inn for those who  $1-800-422-5017$  or  $(206)$  373-7349 want to stock up on calories instead of deplete them.

Fax: (206) 377-8529 **Bremerton** is the home of the Puget Sound Naval Ship Yard and again the home of the battleship USS Missouri. It is only about 10-1S minutes

from the CoCo Fest II Conference site. Let Betty know that you are interested in the tourist attractions when you call or write.

personal chats, be our keynote speaker, and will give a special presentation about the language C. Bob is the author of the Bob van der Poel is the first major speaker to confirm. He will attend the entire event. He will be available for highly respected and used Ved Text Editor, Vprint Text Formatter for OS9, and the every popular Telewriter word processor for the CoCo.

Finally, the planning people want to let you know that there is a second in the series of CoCo Fest mugs coming. A new design, a new collectable. With your registration they are only \$5 apiece, \$25 for a set of six. The mugs will be \$6 at the Fest. design, a new collectable. With your registration they are only \$5 apiece, \$25 for a set of six. The<br>There will also be a fabulous T-shirt and even more! We don't want to give away all the surprises!

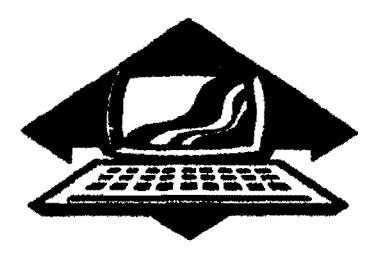

# Club Activity Report

Bellingham OS9 Users Group - Longview CoCo Club Mt. Rainier CoCo Club - Port O'CoCo Club - Seattle 68 $xx$ Mug

### Sellingham 05-8 Daers Group

The First Official Meeting of 1992 was held at the Bellingham. Public Library on Wednesday, April 22. The room was perfect for our needs

overbead projectors, large table, etc. with a black board. video tapes, numbers. Unfortunately we were very few in attendance. But this was only the Only 5 were in first meeting and it lakes time to get the word out. Right?!

First order of business was to have each attendee introduce themselves wanted to gain from the club. It was and tell the others about their Computer systems and what they interesting that everyone had several CoCo systems and and IBM Clone.

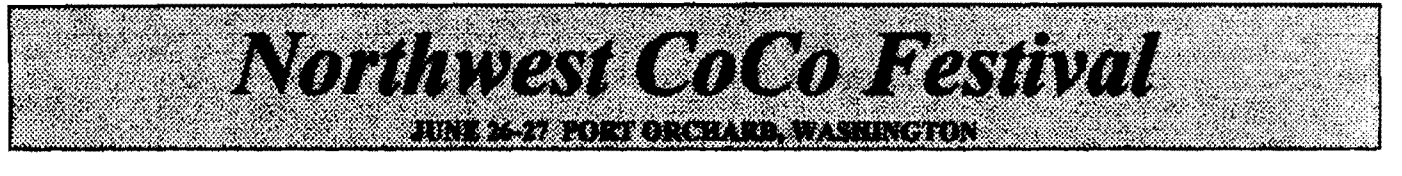

### REGISTRATION FORM

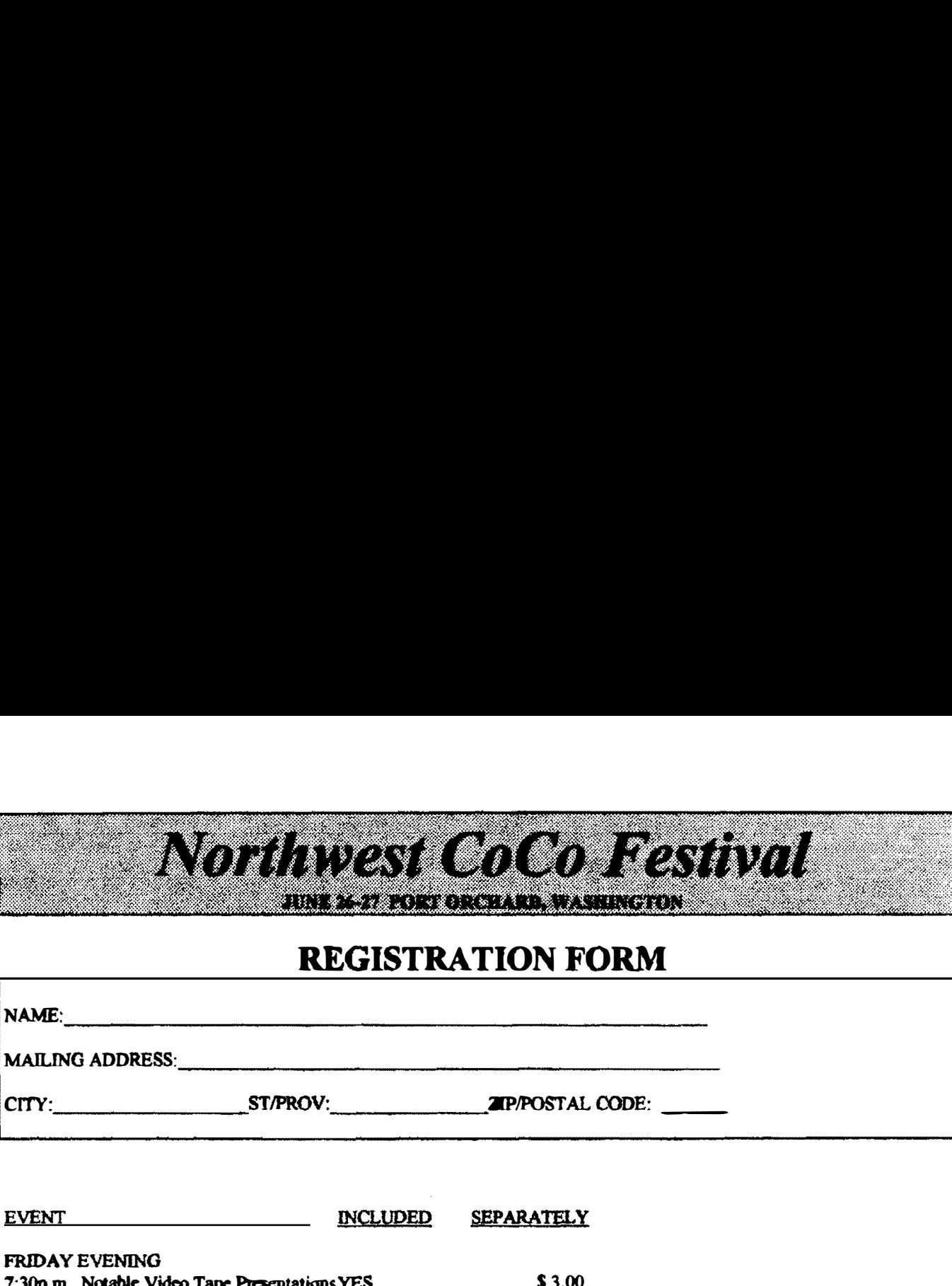

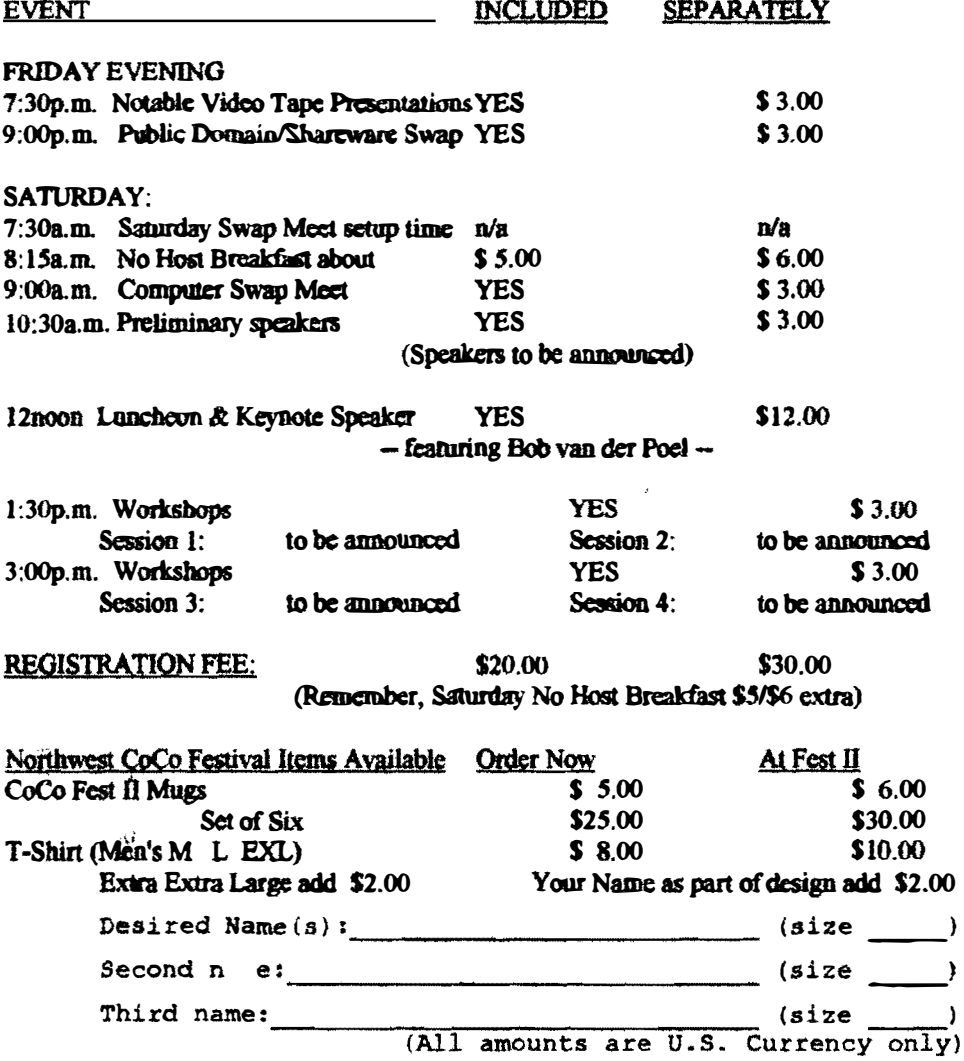

Northwest CoCo Festival 3046 Banner Rd. SE., Port Orchard, WA 98366 (206) 871-6535

announci ng that this was a Color Advertisement went out Computer Club, yet everyone was . nterested in their CoCo because diev wanted to learn more about 089.

Second order of business was to display the club offerings and benefits, from the Newsletter to the Public Domain Library, to technical assistance.

Third order of business was aU the recent gossip the NW CoCo Fest. We are all very excited about Bob van der Poel, and at least four of are plannins on going.

Last order of business was <sup>a</sup> review of Multivue and the currently available upgrade files and patches. Shell+ was reintroduced and a hard drive boot disk with the Multivue Term and windows was created using Burke & Burke's EZGEN.

Next month a demonstration will be provided by Rodger Alexander on the ways to use AIF files to improve the performance of Multivue.

- Rodger Alexander -

### lit I81Idar caca Club

Our April meeting started off with a demonstration by Randy Kirschenmann of his "C" program backwards on tbe screen. The that will display a text file members stated several uses for this program which included a good exercise in using "C". Randy then showed the source code and explained how each line worked. Chris Johnson then brought the club up to date on the upcoming N.W. CoCo Fest U. It will be even bigger and more interesting than last years Fest. So clear you calendars for June 26th and 27th and plan to attend.

The rest of the meeting was devoted to open discussions of several subjects. Michael Stokes' series on "C" had to be delayed by a month so be will begin it at the next meeting. It should be great for both the  $xi$  and experienced  $^{\circ}$ C $^{\circ}$ programmers.

- Alan Johnson -

### Seattle Strry Mug

The April meeting was very informative. First on the agenda was a hardware presentation showiog how to add a second drive Normally this is no big deal and to a Color Computer System. very easy to do. However, in this case the two drives used were the two worst possible cases. The first drive was a new FD-S02. The drive oonfiguration jumpers are located under the circuit board and without any labels. Also the jumper pins are arranged in a 90 degree angle and not in the usual configuration. The jumper positions are parallel to the back edge of the drive rather accross the jumper pins as with most drives. It actually boils down to trial and error. Note the default position of jumper down two pins. the jumper and them move the

The second drive was an original 35 track, single sided drive that bad no drive select jumper setting on the circuit board at all. However, three solutions are possible. The first one is the Radio Shack method: Get an old Radio Shack drive cable with the card edge connectors that have<br>the missing contacts. The end connect or bas it's contacts pulled to the missing contacts. configure the drive for Drivel. while the second connector bas it's contacts pulled for Drive O.

The second method is to cut the wires on the cable to the drive disabling the Drive0 and Drive3 circuits.

The third method is to cut the trace lines on the circuit board that connect to the card edge connector, again disabling the Drive0 and Drive3 circuits. method and it worked! We tried this.

Next on the agenda was the PDS Database. Procedure was displayed on an A sample SEARCH participated in debugging the overhead projector. Everyone sample code until it was determined procedure to be perfect. This is the **SEARCH**<br>procedure featured in this featured in Newsletter. However. it took

several more modifications to get it to actaully work properly!!!!!

Donald Zimmerman from the Port O'COCO Club was present at the meeting and updated us regarding the NW CoCo FEST in Port Orchard on June 26th and 27th. Donald suggesti ons for improving the also was seeking format and/or subject matter. Most of those in attendance indicated their intentions to attend.

Finally. Rodger Alexander took orders for a special purchase of 710K floppies and 20Meg Hard Drives. The final tally was 7 floppies @ \$20 each, 1 Hard Drive for \$85 and 2 Hard Drive controller cards for \$12 each.

- Rodger Alexander --

### 'art HDeD

It was like a fairy tale gone awry. Of course, it had a happy ending. That's a given. It had a cast always do. There was drama, action, of notable people. Those stories disappoin tment. and goodness overcoming all at the end. Well, that was April's meeting.

There was a plan, a storyline. Guests speakers had been invited, repeatedly. Publicity had been created and delivered to the barolders of the day. the newspapers. The grapevine had been used to spread the word. everyone bad been called about this great event

,-

speaker was contacted 20 minutes Now for the drama. The guest before the meeting to make sure all was well in the kingdom: It wasn't. His new chariot had blown a transmission. Goodness would have it tbat he had an extended warranty on it (we won't give names here). So the focal point of our meeting had just gone dead in the water. Well, life will continue.

A few people had said that they bad equipment they were thinking of liquidating, . . . for a price. You never know if they are going to materialize or not. Two of them

never did. There were three boxes member. of CoCo "stuff" at the home of one The night before the meeting it was diseovered that he was out of state because of a family death. Attempts were made to get the stuff to the meeting anyway, maybe.

Seven pm rolled around and it looked like a national meeting of veterans of the Civil War. If we'd been holding hands with each other I would have been hugging myself.

But then then the light began to<br>how on this dismal story. show on this People started wandering in between 7 pm and about 8:15. And the group grew to a respectable 16 people. The CoCo "stuff" arrived. Tom Brooks, in his time of sorrow,  $\mathcal{L}$ had seen that the CoCo stuff collected by the Computer Bank Charity was on its way to the meeting. A young man who had bad an extensive system came looking for a way to clean out some of his space by getting rid of his CoCo stuff, several boxes of it. We made arrangements for him to donate everything to the Computer<br>Bank Charity who in turn would

allow the Port O' CoCo group to sell it for supporting funds for the charity. The bidding started slowly. very slowly. But a spark occurred and things started picking up. And before it was all said and done \$160 was raised for the CBC. And a lot of people held in their clutches hardware, software, and other stuff they REALLY wanted.

A major part of the meeting was devoted to talking about the upcoming CoCo Fest II. The date bas been set for the 26-27th of June. The facility bas been committed and the dinning arrangements have been selected. The event will be in Port Orebard. at the HiJoy Bowl. Things will begin Friday evening with presentations until they throw us<br>out. There is a NO HOST There is a NQ HOST breakfast Saturday at about 8 am and then a luncheon at noon with a keynote speaker. We discussed the desirability of various novelty items for the FEST. Even though we had a nnig last year, just about everyone wanted another mug. So we will have the seamd edition of the CoCo Pest mag. Also we will have a Tshirt. A great T-shirt, if I may say

so. Discounts will be available advance. for everything when ordered in (See registration form elsewhere. )

 $\mathbb{R}^2$ 

Although the meeting was goodness or success triumphed over nothing like it was planned. chaos. We had a very worthwhile meeting.

But that's not the topper! When I got home I found out that Bob van der Poet, called me to accept the invitation to be the CoCo FEST keynote speaker. He will also attend the whole event so everyone will have a chance to talk with him on a 1:1 basis. Bob is the author of the famous ¥ED Text Editor & Vprint Text Formatter. He offered also to talk at one of the workshops on the language C.

So this story bas a more than happy ending. It bas the potential of a fantastic convention for the CoCo community and a significant contribution (\$160) to the Computer Bank Charity. What more could we want? "And so they lived happily ever after,"

- Donald Zimmerman -

# NW CoCO Festival II  $J$ une  $26th - 27th$ Port Orchard, Washington

**O.S.9 Newsletter** 3404 Talvan Lanere BellingHamt WA 98026